# Rematrículas Re

# TUTORIAL ON-LINE

<u>ta as an</u>

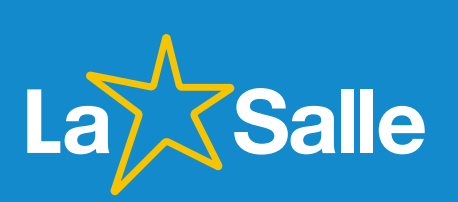

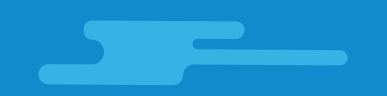

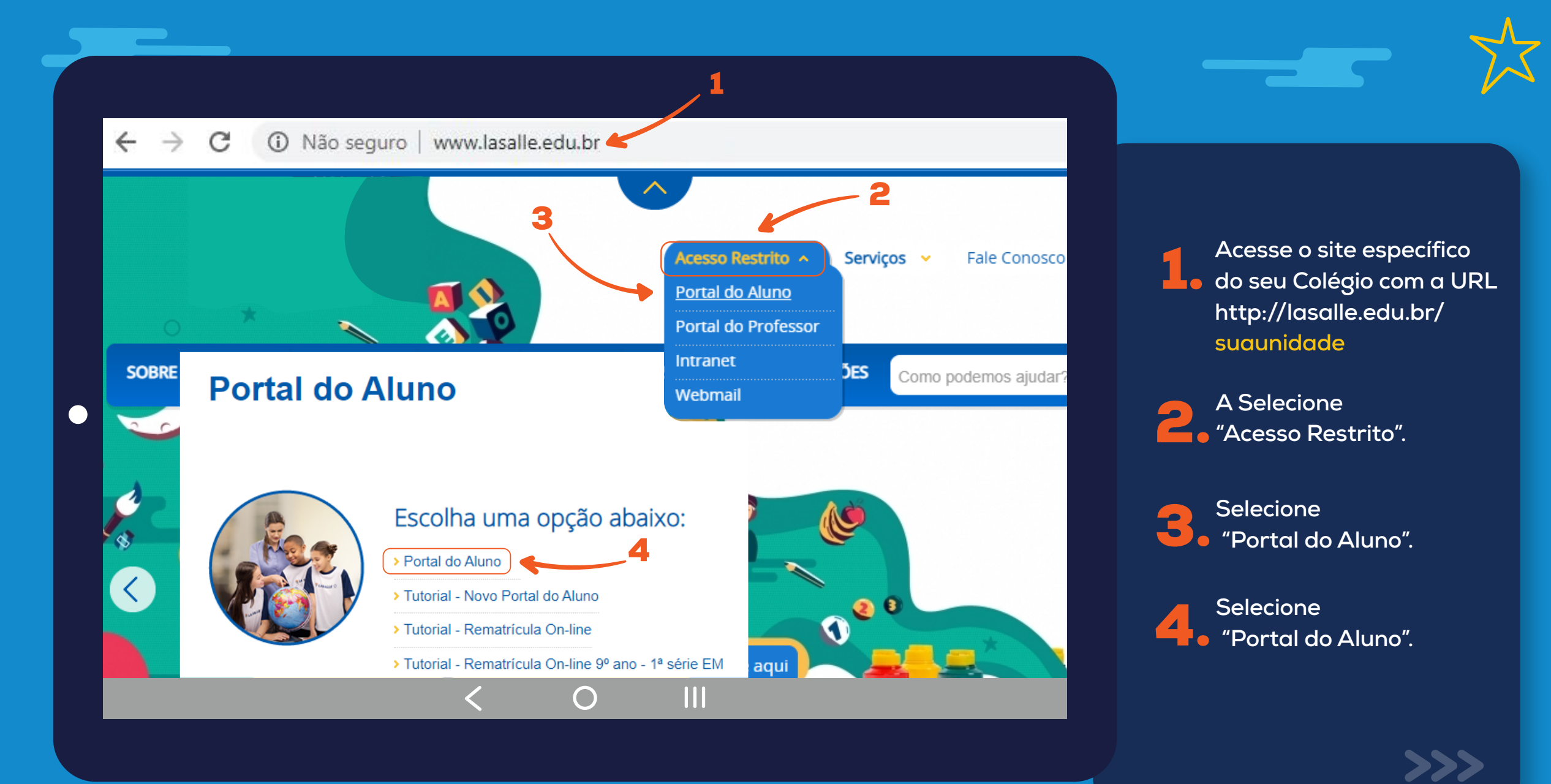

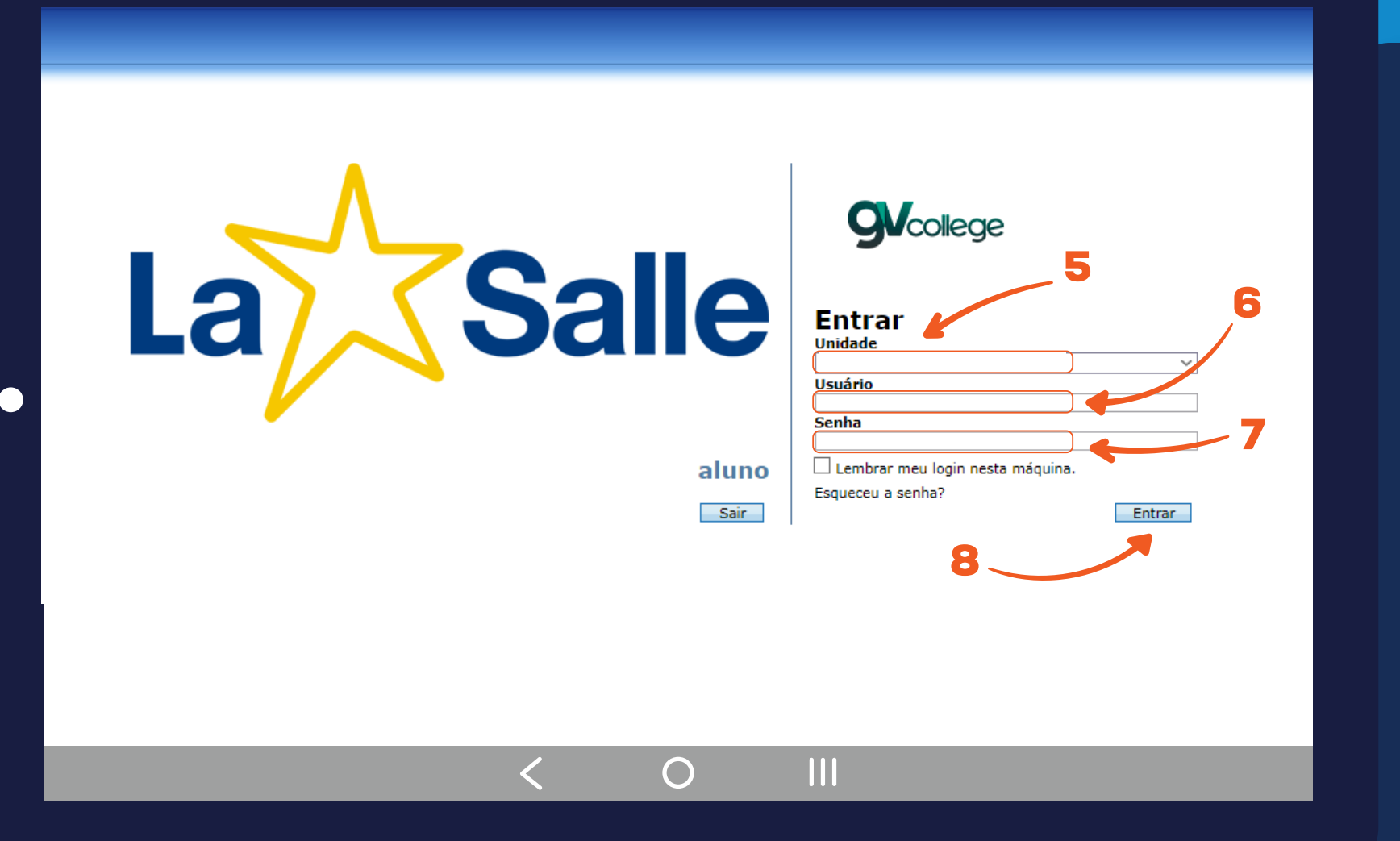

5. **Selecione a unidade.**

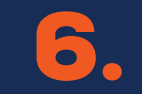

6. **Usuário: Digite o CPF do responsável financeiro.**

7. **Senha: Digite a data de nascimento do responsável financeiro com 8 dígitos. Ex.: DDMMAAAA**

**\* Caso o usuário tenha alterado a sua senha, utilize-a para o acesso.**

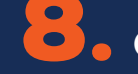

8. **Clique em "Entrar".**

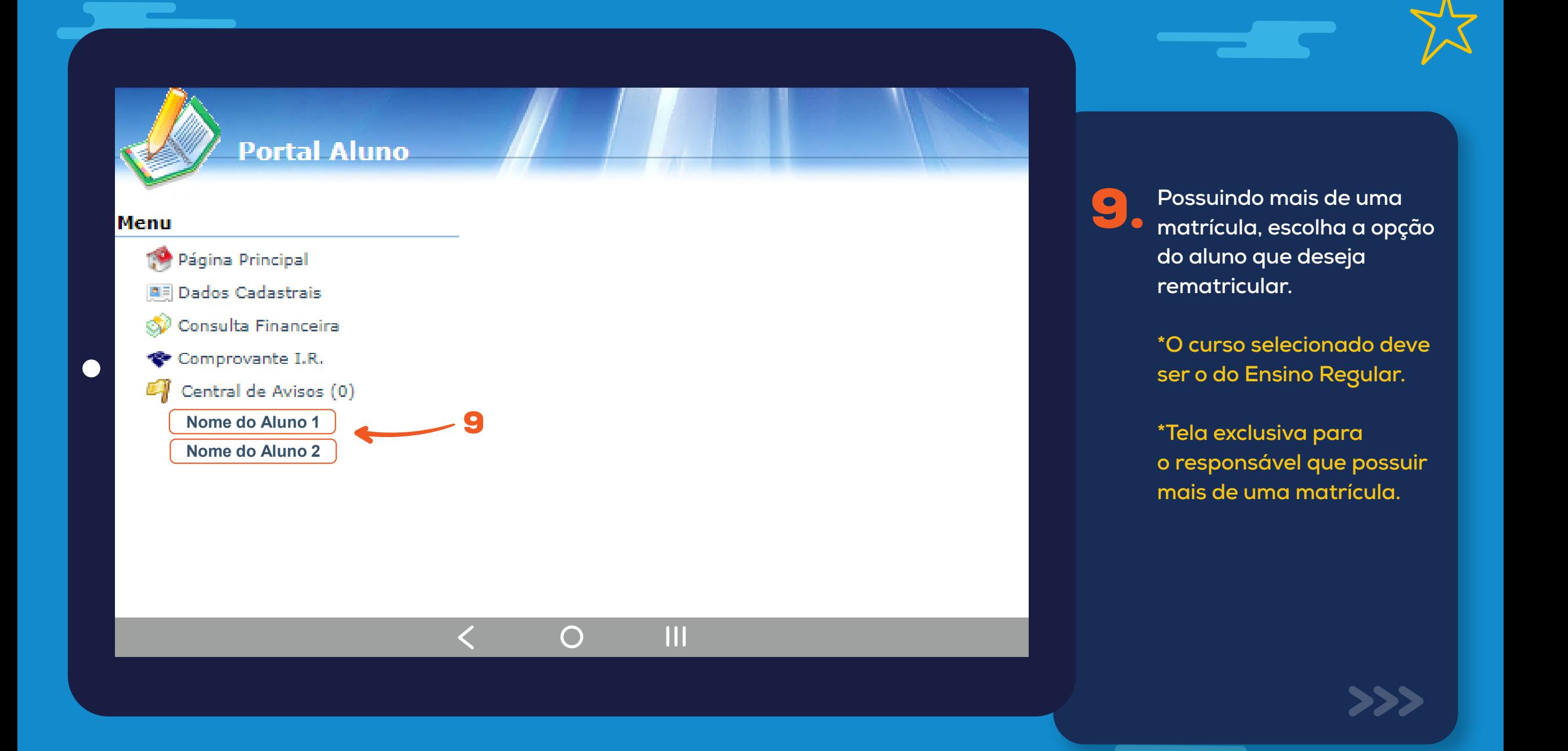

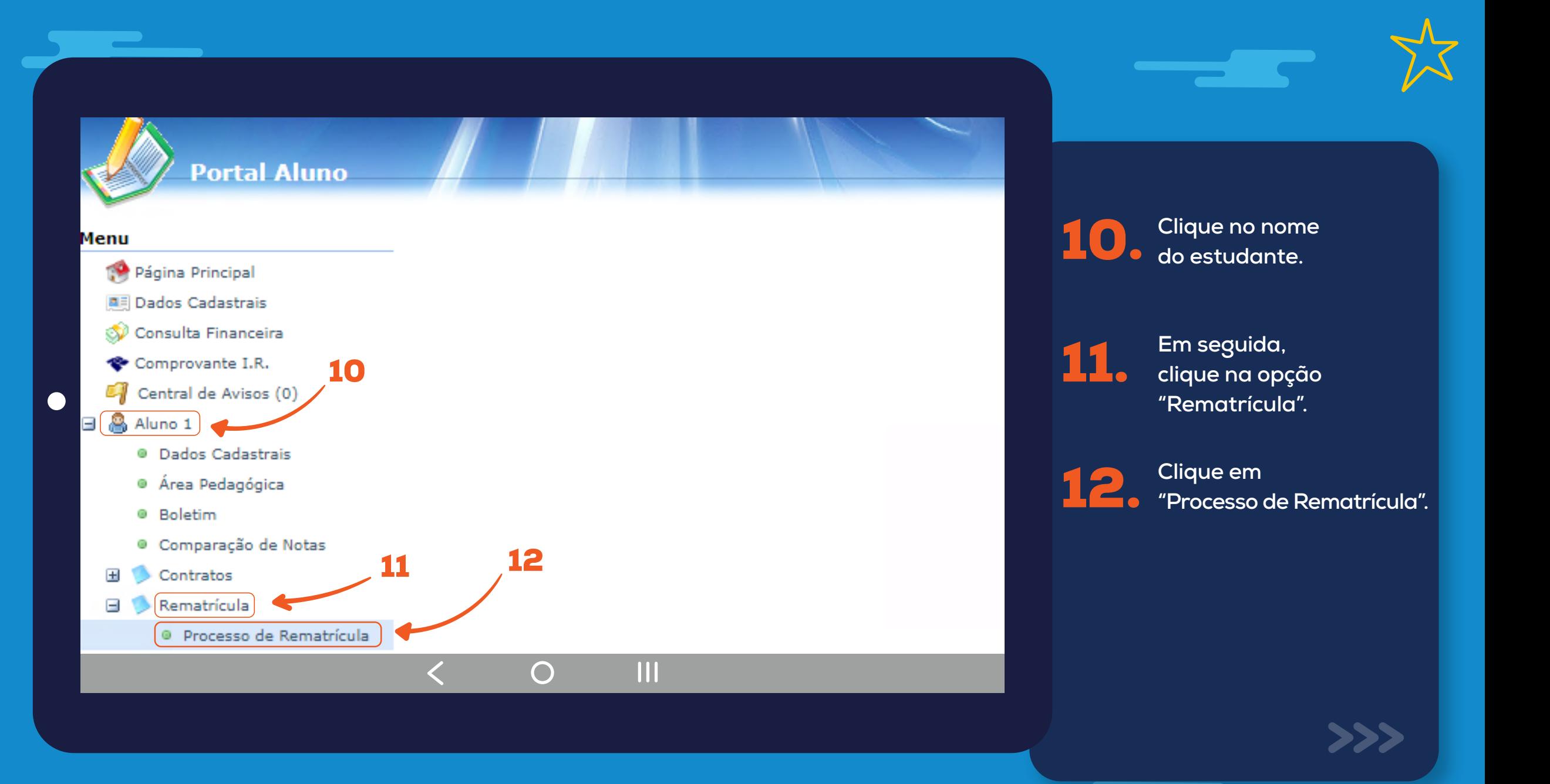

### **Portal Aluno**

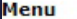

### **Rematricula Online**

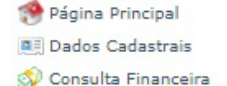

- Comprovante I.R.
- Central de Avisos (0)
- □ & Arthur Silva
	- <sup>®</sup> Dados Cadastrais
	- · Matrículas Realizadas
	- · Área Pedagógica
	- <sup>®</sup> Boletim
	- · Comparação de Notas
	- · Consulta Frequência
	- · Ativid. Complementares
	- **El** Contratos
- Rematrícula
	- · Processo de Rematrícula
	- · Comprovante
	- · Opções de Rematrícula
	- @ Turma
	- · Agenda
	- · Central de Downloads
- **⊞ A** Ícaro Silva

# **Cursos**

2022 - Ensino Fundamental - 9º Ano - Manhã + (rematrícula liberada - iniciar rematrícula)

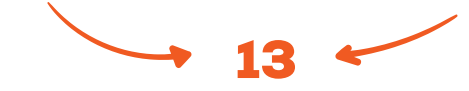

13. **Na tela**

**"Rematrícula Online" 9 – Possuindo mais de uma verifique o ano e o turno do(a) estudante opção do aluno para o ano letivo 2022.**<br>Estando serreto **Estando correto, clique em "iniciar rematricula".**

 $\overline{\mathsf{III}}$  $\bigcirc$ 

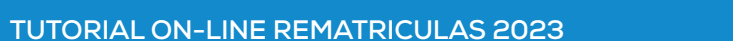

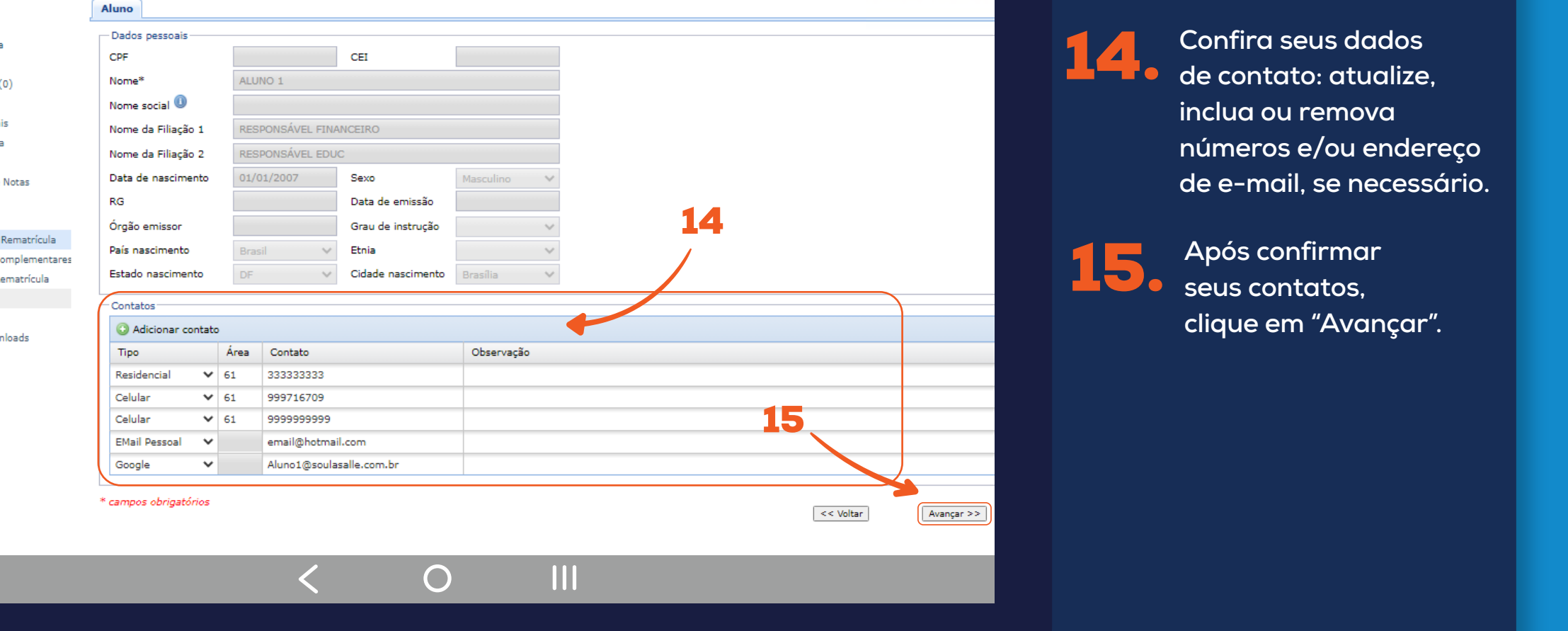

**de contato: atualize,**<br> **Possuindo mais de contato: atualize, inclua ou remova números e/ou endereço matrícula, escolha a opção do aluno opção do aluno**

**de e-mail, se necessário.**<br>Les remations de la rematique de la rematique de la rematique de la rematique de la rematique de la rematique<br>Les rematiques de la rematique de la rematique de la rematique de la rematique de la

**o do Ensino Regular.**

15. **Após confirmar seus contatos, clique em "Avançar".**<br>Externa original de ser a clique em "Avançar".

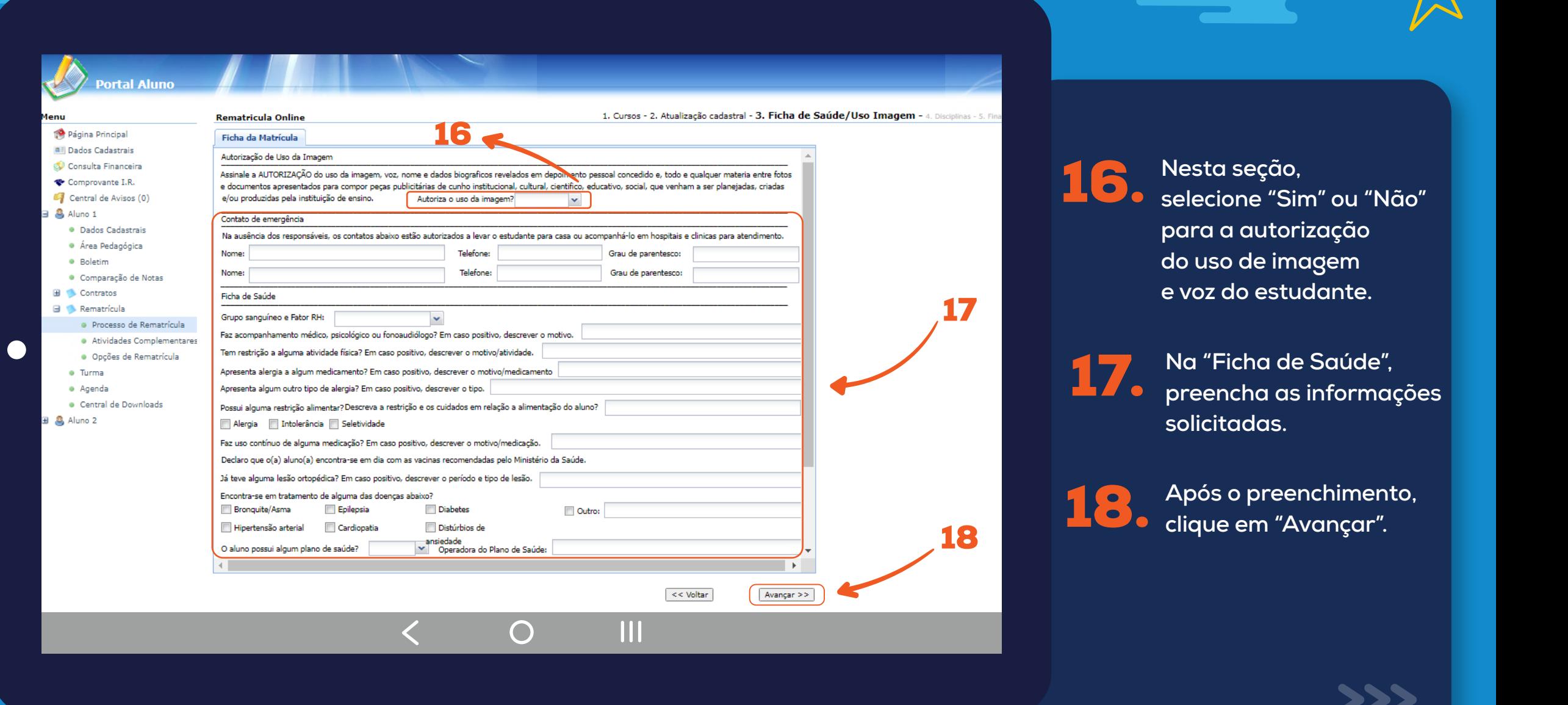

 $\overline{\phantom{a}}$ - 1  $\sim$ 

<u>the contract of the contract of the contract of the contract of the contract of the contract of the contract of the contract of the contract of the contract of the contract of the contract of the contract of the contract </u>

## **Portal Aluno**

1. Cursos disponíveis - 2. Atualização cadastral - 3. Ficha de Saúde/Uso Imagem - 4. Financeiro - 5. Confirmação do Ano/Série - 6. Aditiv enu **Rematrícula Online** Página Principal - Pagamento **A Dados Cadastrais** 19Consulta Financeira Planos de Pagamento\*: Ens. Fundamental 7º ao 9º  $\mathbf{v}$ Comprovante I.R. Simulação Notas Fiscais Central de Avisos (0) Valor Valor Valor Descrição Vencimento 4 Quitação Anual de Débitos \* cam Parcela Descontos Devido & Maria Camara Parcela 10/01/2023 R\$ 1.998,00 R\$ 1.998,00 **R\$** 0,00<br>**R\$** 0,00<br>**R\$** 0,00 · Dados Cadastrais Parcela 10/02/2023 R\$ 1,998.00 R\$ 1,998,00 · Matrículas Realizadas Parcela 10/03/2023 R\$ 1.998,00 R\$ 1.998,00 · Área Pedagógica 10/04/2023 R\$ 1.998,00 R\$ 1.998,00 Parcela R\$ 0,00 · Boletim 10/05/2023 R\$ 1.998,00 Parcela R\$ 1.998,00 R\$ 0,00 · Consulta Frequência Parcela 12/06/2023 R\$ 1,998.00 R\$ 1,998.00 R\$ 0.00 · Ativid, Complementares 10/07/2023 Parcela R\$ 1.998,00 R\$ 1.998,00 R\$ 0,00 El Contratos Parcela 10/08/2023 R\$ 1.998,00 R\$ 1.998,00 R\$ 0.00 Rematrícula Parcela 11/09/2023 R\$ 1.998,00 R\$ 1.998,00 R\$ 0,00 @ Processo de Rematrícula R\$ 1.998,00 10/10/2023 Parcela R\$ 1.998,00 R\$ 0,00 © Comprovante Parcela 10/11/2023 R\$ 1.998,00 R\$ 1.998,00 R\$ 0,00 · Turma 11/12/2023 R\$ 1.998,00 R\$ 0,00 Parcela R\$ 1.998,00 · Agenda © Central de Downloads 20 **A** Links (12 Parcelas) R\$ 23.976,00  $R\$ **R\$ 0,00** 23.976,00 **Ok** Cancelar 21  $\prec$  Voltar Avançar >>

 $\bigcap$ 

M

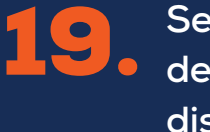

**\***

 $\overline{\mathbf{x}}$ 

**Tela**

19. **Selecione a opção de "Pagamento" – P o s s u i n do m a is disponível. o**

**e um**

**lar.**

**ve ser** 

**.**

**n**

**ão do**

20. **Visualize o valor da primeira parcela da anuidade escolar s e l e c i o n a do d e clique em "Ok". do E** 

 $\blacksquare$ Clique em "Avançar" **para visualizar as informações apresentadas, na janela "Simulação". 21.** 

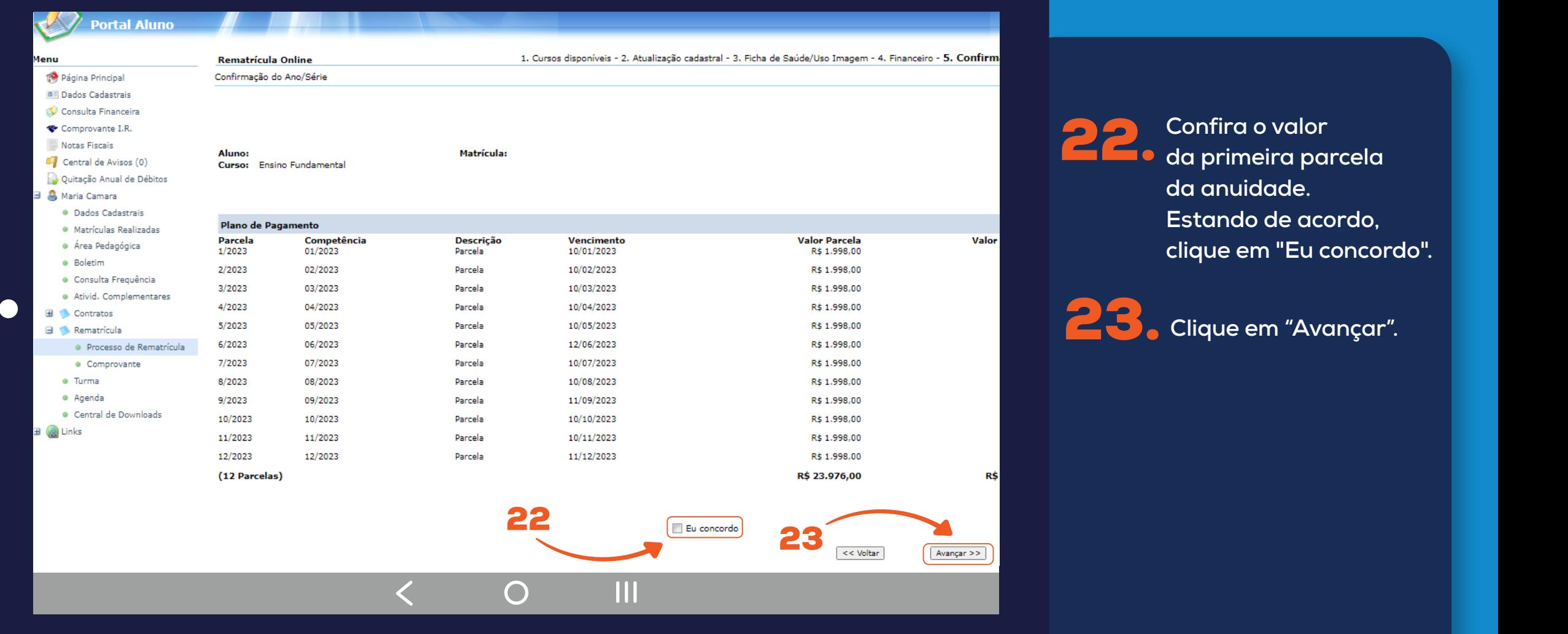

<u> Tanzania a San San Tanzania a Mana</u>

<u>the contract of the contract of the contract of the contract of the contract of the contract of the contract of the contract of the contract of the contract of the contract of the contract of the contract of the contract </u>

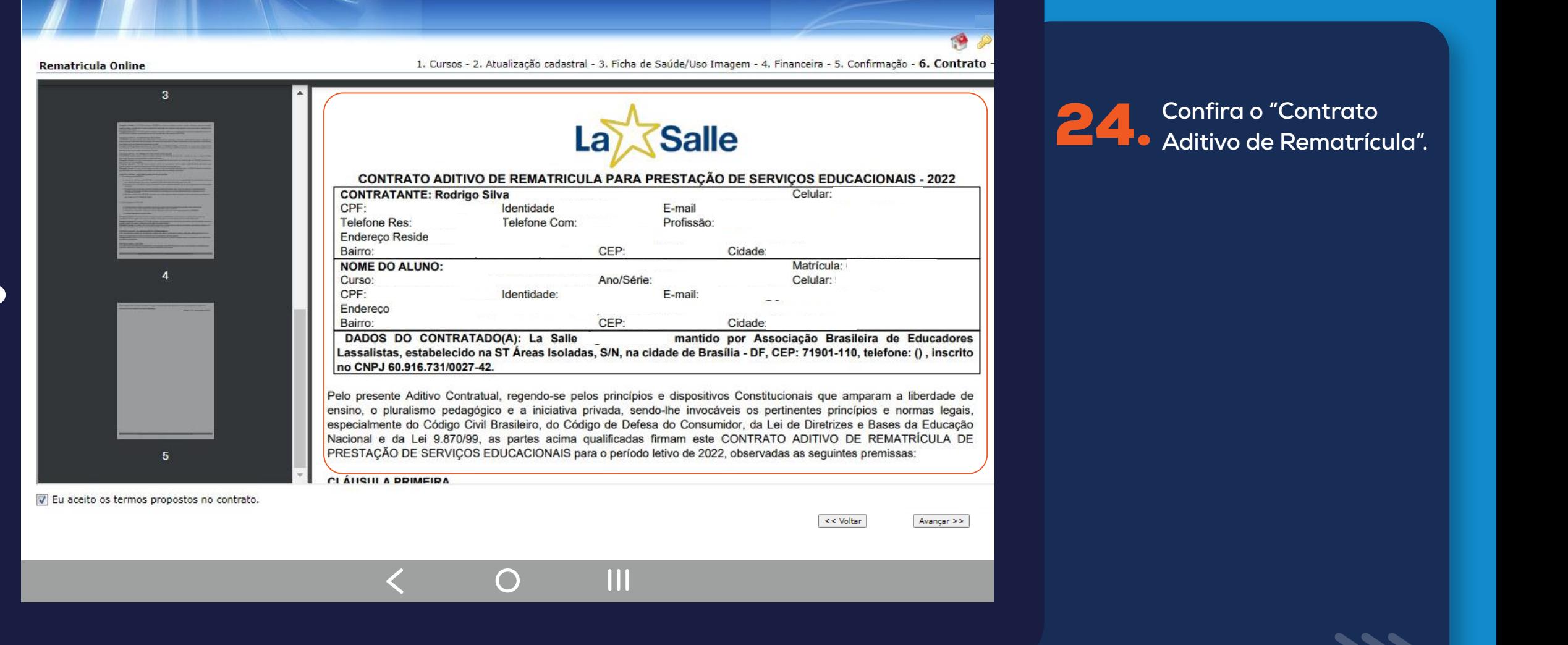

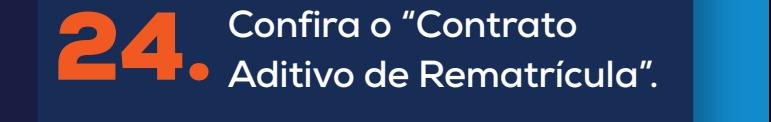

 $\overline{\phantom{a}}$ 

**que deseja rematricular.**

**o do Ensino Regular.**

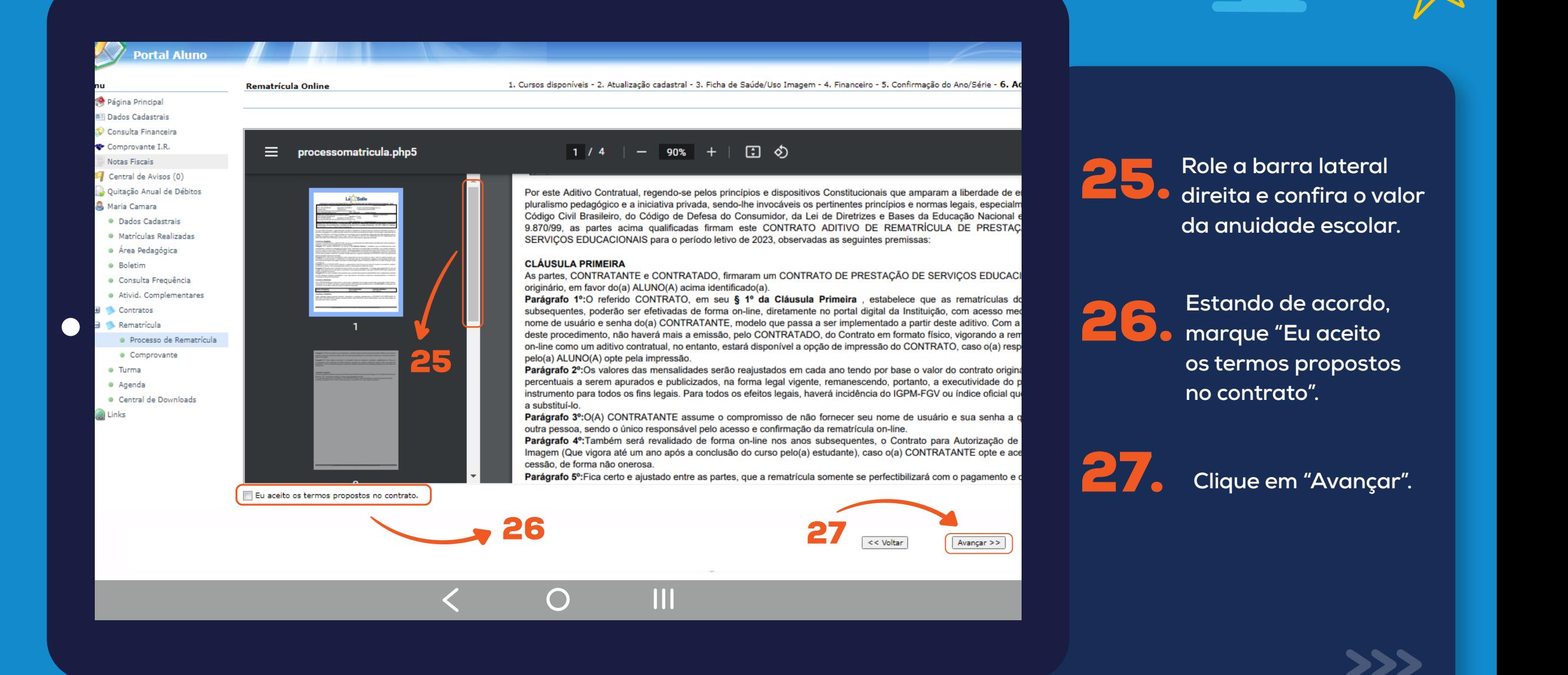

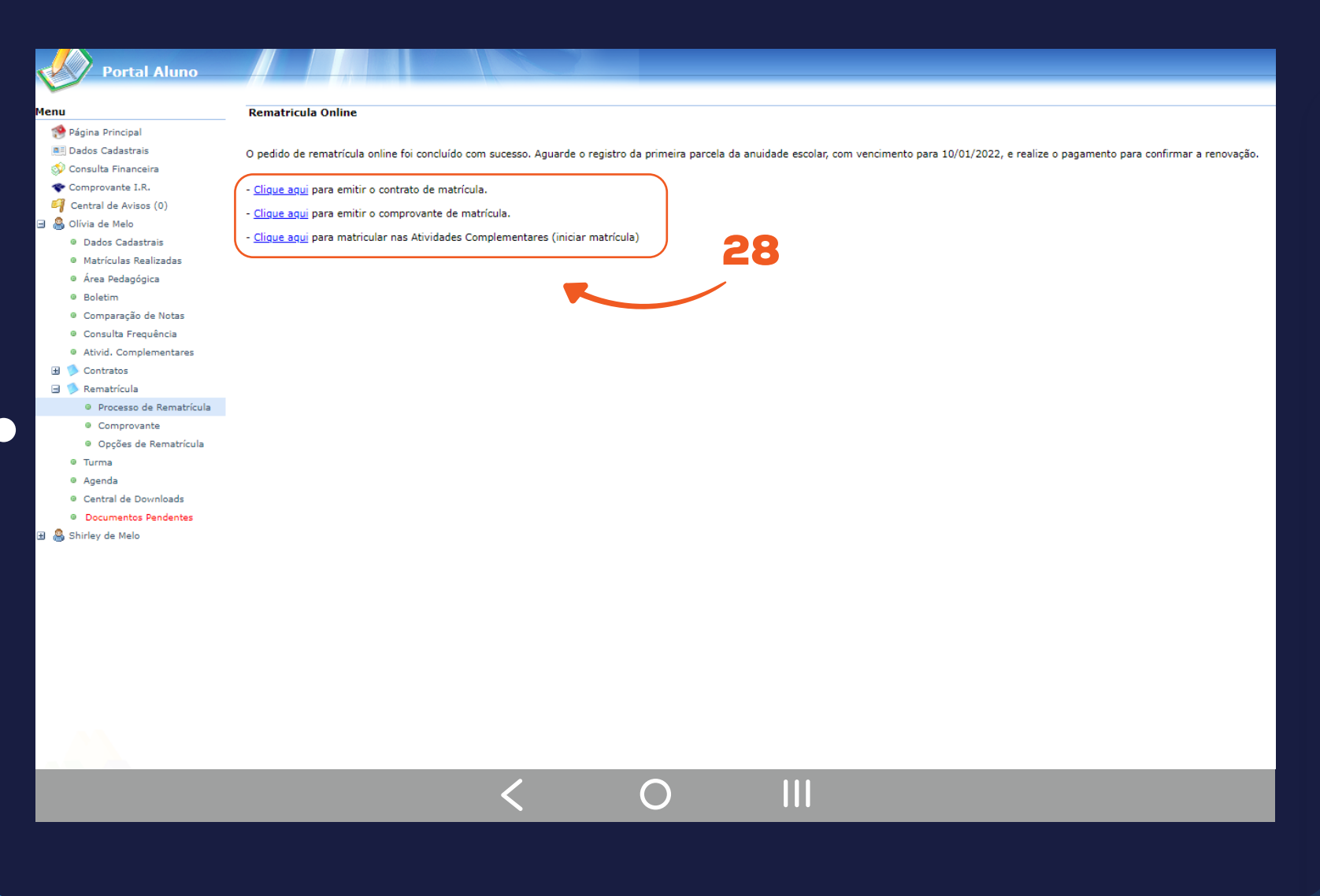

28. **Siga as instruções para efetuar o pagamento. Caso desejar salvar em PDF o contrato de rematrícula e o comprovante,**

**clique na opção desejada.**

### **Importante:**

**A Rematrícula só será confirmada quando houver o pagamento da primeira parcela.** 

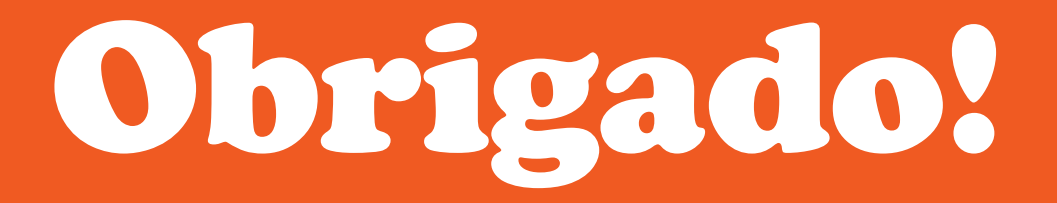

# Rematrículas Re

TUTORIAL ON-LINE

**La Salle** 

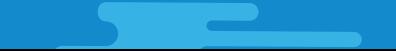